4 sheets to the wind

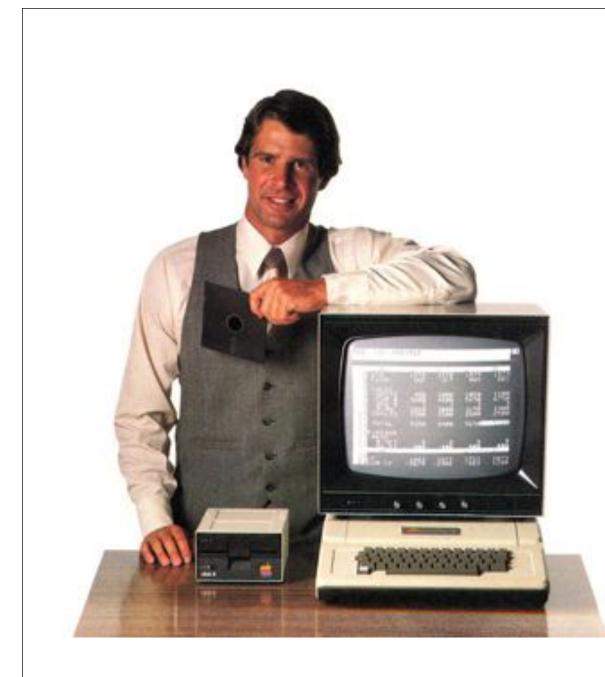

1979 World's 1st Electronic Spreadsheet

VISICALC

Written to run on an Apple ][, 3 years before there was an IBM computer!

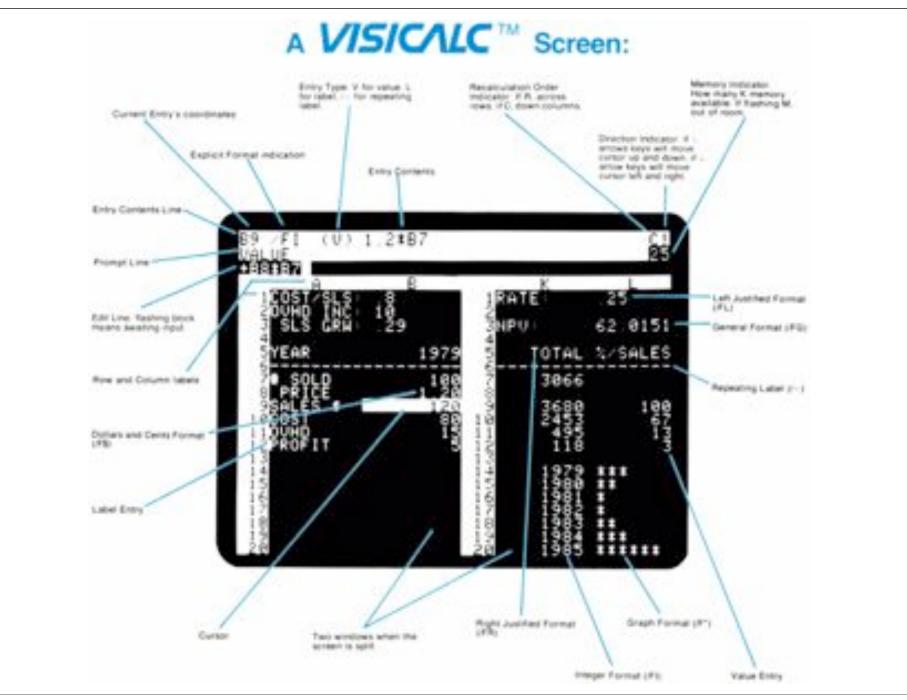

### A last bit of history...

Unfortunately MS has swamped the market with Excel.

Excel is not the best spreadsheet – this was most likely Quattro-Pro which is now part of WordPerfect Office.

Excel started its life as Multiplan – the first Macintosh spreadsheet and the first spreadsheet for a GUI. Later MS changed the name to Excel.

Most spreadsheets are 2 dimensional (Row, Column).

A few spreadsheets are 3 dimensional (Row, Column, Sheet).

The main 'power' of a spreadsheet is in the recalculating equations that are triggered when the contents of referenced cells are changed.

Row/Column metaphor

Made of cells

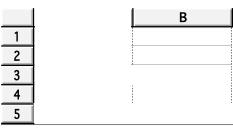

Cells contain text, numbers, equations Numbers can be dates, times, floating point numbers, etc.

Cells can be formatted individually or in groups

Each cell has an address

Relative - B1

Absolute - \$B\$1

Column Address – A1:A12, A1..A12

Row Address - A1:Z1, A1..Z1

Matrix Address - A1:Z12, A1..Z12

Columns, Rows and Matrices may also be named and referred to by name.

You may also use absolute addresses.

## Equations

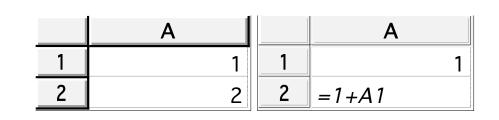

Equations start with an `=' sign.

Equations can refer to individual cells, cell rows, cell columns or matrices

Equations may also link to different sheets or different programs

In addition to standard arithmetic functions, spreadsheets support a wide variety of logical, text and math functions (check with the spreadsheet).

Equations are solved in a linear chain based on the order and sequence of cell references.

## Equations

Equations follow the same rules of operation precedence that are followed in regular programming languages. Multiplication and division have higher precedence than addition and subtraction.

- NO =A1-2\*B4
- YES =(A1-2)\*B4

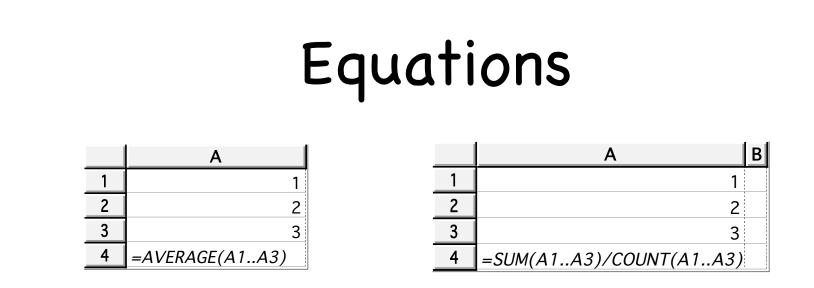

It is usually possible to carry out operations several different ways. For example, above are two different (but not exclusive) ways to calculate the average of a column of numbers. The first uses the built-in average function, the second calculates the average by dividing the sum of the numbers by the number of numbers in the column.

### Conditionals

=IF(test,true,false) =IF(A1<A3,"Yup","Nope") =IF(A1>A3,IF(A1<10,"\*",A1),"LT or EQ")

## 'Filling'

Filling from a cell with an equation will normally cause the relative cell addresses to adjust in each copy. If you copied =A1+1 to the next cell down the equation in the next cell would be =A2+1 and so on.

To keep equation cell addresses from changing use absolute addresses.

Spreadsheets will also allow you to fill in numeric, date or text sequences into selected space.

### Functions

Spreadsheets contain a wide variety of mathematical, trigonometric, text, business and scientific functions.

Trigonometric functions usually expect arguments in radians rather than degrees.

There are functions to convert from degrees to radians to help with this problem.

## Trigonometric

=SIN(RADIAN(45)) returns the sine of 45 °

=SIN(45) returns sine of 45 radians

=DEGREE(ARCSIN(SIN(RADIAN(45)))) should return 45 or close to it (rounding error)

Should be two tangent functions, one for 0-90 (1 parameter) and one for angles>90 (2 parameters).

Inserting or deleting rows or columns or single cells will cause a shift in relative addresses to take the change into consideration.

Errors are shown as, sometimes, cryptic messages in the cell.

|         | $\checkmark$ fx $\times$ $\checkmark$ |                                      |
|---------|---------------------------------------|--------------------------------------|
| ٨       | В                                     | C                                    |
| #VALUE! | dog                                   |                                      |
|         |                                       |                                      |
|         |                                       |                                      |
|         | A<br>#VALUE!                          | ✓ f <sub>2</sub> × ✓ ▲ B #VALUE! dog |

## Formatting Cells

In Appleworks you can double-click on a cell to bring up a formatting box, in Excel select a cell and choose Format>Cells....

To format a range of cells select them and then look for a menu or tool bar choice for cell formatting.

Excel also has nice auto-formatting and conditional formatting choices.

## Formatting Cells

| Number:   | Ceneral                  | 0  |
|-----------|--------------------------|----|
| Show      | Separators for Thousands | ٦. |
| Show      | Negatives in Parentheses |    |
| Decimal I | Precision: 2             |    |
| O Date:   | 8/31/05                  | \$ |
| O Time:   | 1:59 PM                  | ;  |

Appleworks

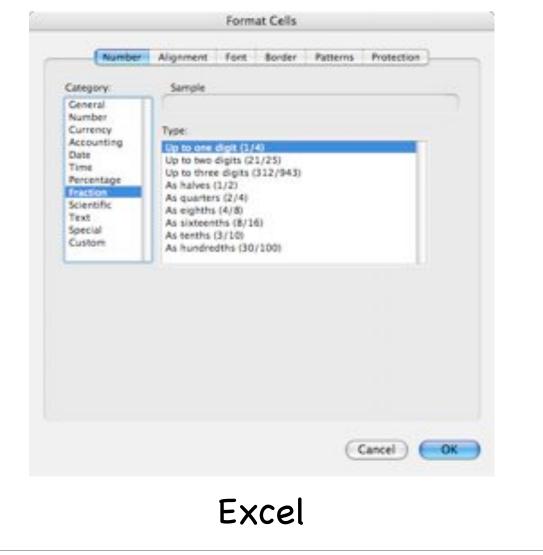

### Add-ons

Excel, like Quattro Pro before it, has a vast variety of programatic `add-ons'.

These include routines for handling matrices, solving complicated equations, performing statistics, access to external data bases, and a programming language that allows total customization.

## Alternatives

Many users of so-called productivity packages (word processing, spreadsheets and presentation) rail at the thought of continuing to support history's largest monopoly (Micro\$oft).

So there is a major open-source effort on to replace Microsoft Office with free software duplicating the applications of Office and, at the same time, making it easy to read and write the document formats of office components.

OpenOffice is the primary product and runs on a vast array of platforms and operating systems – check it out!